## D<sub>x</sub>R Nursing SELECT

Simulations to Enhance Learning and Evaluate Critical Thinking

學生快速操作指南:

- 1. 請鏈接至敏惠醫護管理專科學校專屬網址: [https://en.dxrselect.com/mh\\_nursing](https://en.dxrselect.com/mh_nursing)
- 2. 創建一個帳號並登入,向教師索取「認證碼」兌換後開始病例。
- 3. 打開教師所分配的病例或部份模塊(病歷評估/體格評估/護理診斷/護理措施/評價),點擊「開始」。

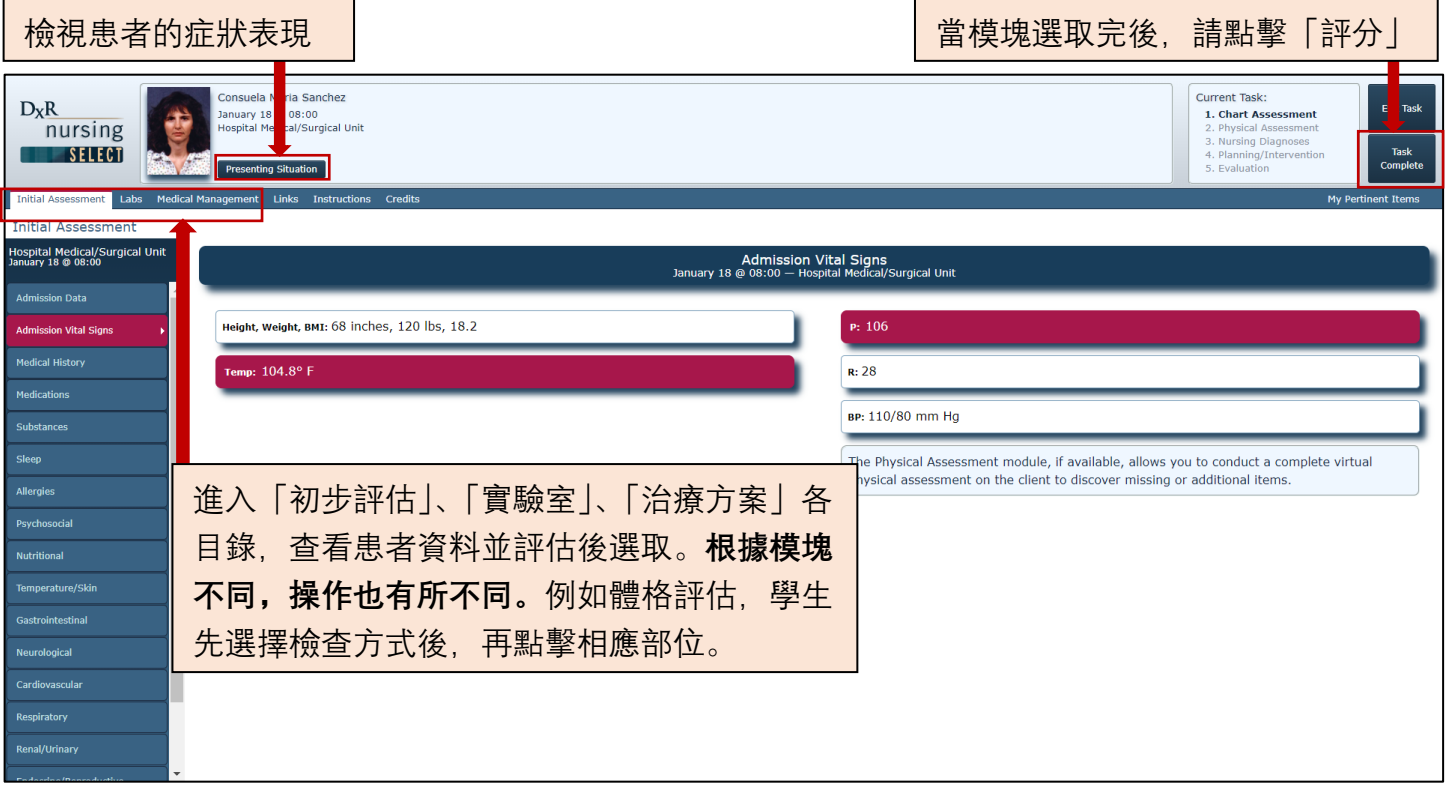

每個模塊「完成」後,將會顯示小測驗,必需完成問題後才可查看成績。可能一題或是多題。

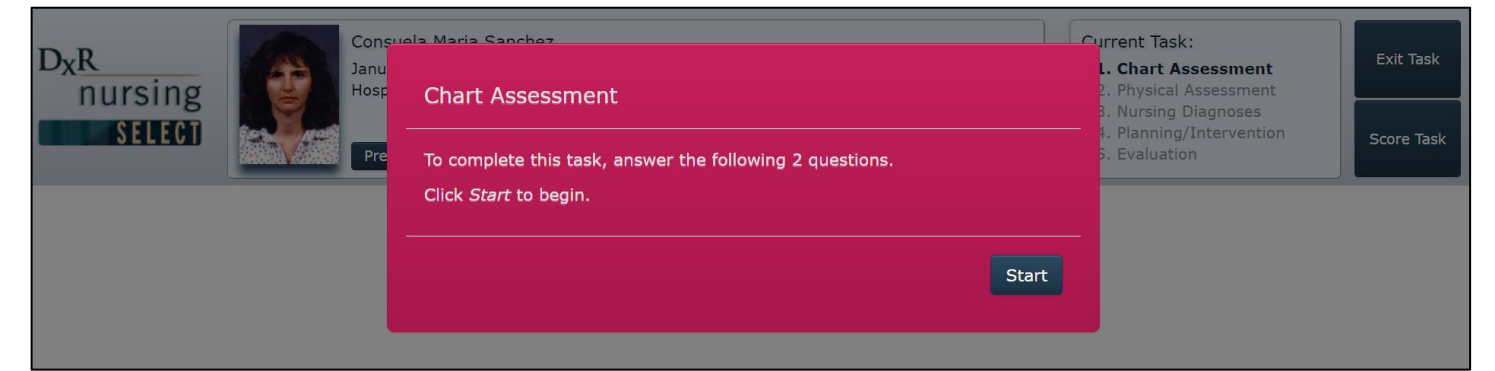

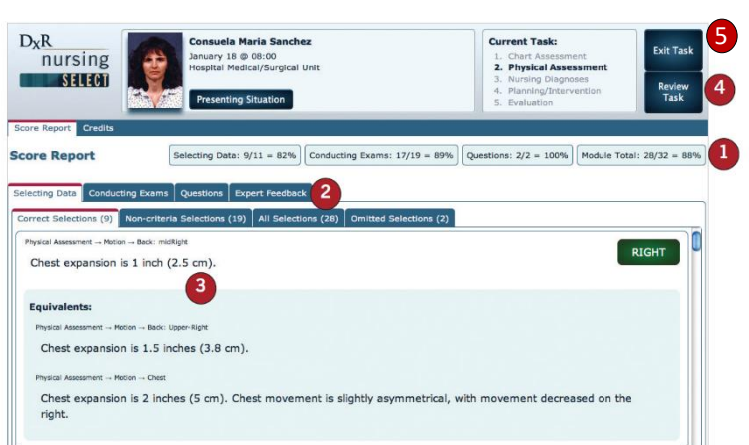

分數報告:

- 1. 表示每個模塊完成所獲得的分數成績
- 2. 點擊目錄查看專家反饋和正確答案
- 3. 檢視標準答案及等效項目
- 4. 可回顧該模塊資料
- 5. 最後,退出當前模塊

如需詳細版操作資料,請洽 DxR 公司